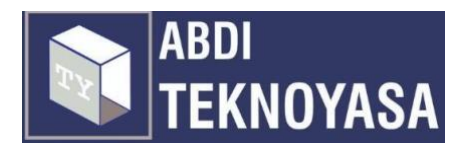

# **RANCANG BANGUN** *WEBSITE* **ASESMEN PSIKOLOGI MENGGUNAKAN**  *FRAMEWORK REACT.JS* **DAN METODE** *SDLC AGILE* **DI YAYASAN BINA DHIRGANTARA**

# **Akbar Rahmana**

Teknik Informatika Universitas Muhammadiyah Surakarta [L200190023@student.ums.ac.id](mailto:L200190023@student.ums.ac.id)

## **Daffa Putra Alwansyah**

Teknik Informatika Universitas Muhammadiyah Surakarta [L200190031@student.ums.ac.id](mailto:L200190031@student.ums.ac.id)

# **Praditya Luthfi Suryalaksono**

Teknik Informatika Universitas Muhammadiyah Surakarta [L200190087@student.ums.ac.id](mailto:L200190087@student.ums.ac.id)

# **Diah Priyawati \***

Teknik Informatika Universitas Muhammadiyah Surakarta [dp120@ums.ac.id](mailto:dp120@ums.ac.id)

\* Corresponding author

Naskah dikirim 30 November 2022 Naskah direvisi 13 Desember 2022 Naskah diterima 14 Desember 2022

#### **ABSTRAK**

Pengetahuan tentang minat dan bakat terhadap diri sendiri sangatlah penting, dengan kita mengetahui minat dan bakat yang ada dalam diri kita diharapkan membuat hidup menjadi mudah dan mendukung karir kita. Dalam menentukan minat bakat seseorang perlu adanya peran seorang psikolog, dimana dalam prosesnya memerlukan waktu dan serangkaian tes yang memakan waktu lama. Perkembangan teknologi saat ini sudah semakin pesat, cukup dengan hanya sebuah aplikasi atau sistem informasi kita dapat dengan mudah melakukan analisa dan perhitungan dalam menentukan minat bakat seseorang. Koriwira adalah sebuah *website* atau platform digital yang dikelola oleh Yayasan penerbangan bina dirgantara, *website* ini dikembangkan dengan tujuan menguji kemampuan dan minat bakat yang dimiliki oleh siswa. Metode yang digunakan adalah metode *agile* dengan kerangka kerja *scrum*, dengan menggunakan metode *scrum* dapat mempercepat proses pengembangan *website* dikarenakan proses ini menekankan komunikasi secara langsung dan berkala untuk tim pengembang dan konsumen (*client*) yang terlibat secara langsung dalam pengembangan *website*. Berdasarkan hasil pengujian SUS kepada pengguna secara langsung menghasilkan nilai rerata 88,5 yang termasuk kedalam kategori *excellent*. Dari hasil pengujian yang telah penulis lakukan, dinyatakan bahwa *website* mudah untuk digunakan oleh pengguna dan berjalan sesuai dengan harapan mitra.

**KATA KUNCI:** Asesmen*, Website, React.js, User Interface, User Experience*

#### **PENDAHULUAN**

Asesmen atau penilaian adalah hal yang penting dalam sebuah pembelajaran, sebagai salah satu upaya meningkatkan kualitas pendidikan [1]. Asesmen dan intervensi bakat memiliki peranan penting dalam mengevaluasi klinis anak-anak dan remaja dalam masalah pembelajaran dan perilaku [2]. Dalam menentukan minat bakat seseorang perlu adanya peran seorang psikolog, dimana dalam prosesnya memerlukan

waktu dan serangkaian tes yang memakan waktu lama. Setelah dilakukan pengujian test, seorang psikolog harus melakukan perhitungan dan analisis untuk menentukan minat dan bakat seseorang.

Mengetahui minat dan bakat sangat penting, dengan mengetahui minat dan bakat dapat mengarahkan peserta didiknya sesuai kemampuan, bakat dan peminatan yang dimiliki [3]. Sebuah studi yang menganalisis minat dan kemampuan peserta didik juga diterbitkan oleh tim N. Hoffler. Dalam penelitiannya yang berjudul *Scientist of the Future: An Analysis of Talented Students Interests*, berpendapat bahwa memahami keterampilan, karakteristik, dan minat peserta didik penting ketika menemukan dan mendidik ilmuwan untuk masa depan, dan ini harus dimulai di tingkat sekolah [4]. Masalah yang dialami oleh peserta didik saat ini adalah ketidakmampuan untuk mengetahui minat dan bakat mereka. Akibatnya, peserta didik sering sekali salah memilih program studi dan jurusan karena mengikuti teman atau paksaan orang tua. Efek ini membuat hidup peserta didik menjadi sulit dan berujung sia-sia. Karir peserta didik menjadi gagal dikarenakan ketidaksesuaian minat dan bakat[5].

Perkembangan teknologi saat ini sudah semakin pesat, cukup hanya dengan sebuah aplikasi atau sistem informasi kita dapat dengan mudah melakukan analisa dan perhitungan dalam menentukan minat bakat seseorang, aplikasi tersebut dapat berupa sebuah *platform website*. Koriwira adalah sebuah *website* atau platform digital yang dikelola oleh Yayasan Bina Dhirgantara. Yayasan Bina Dhirgantara merupakan yayasan yang menyediakan layanan pendidikan berupa SMK Penerbangan Bina Dhirgantara, yayasan ini bertujuan untuk mengembangkan minat kedirgantaraan dalam arti luas untuk mencapai wawasan Dirgantara. Pada perancangan *website* ini membutuhkan desain *pengguna interface* yang sesuai dengan *pengguna experience* kemudian diimplementasikan kembali dengan melakukan *coding* sistem.

### **METODE PENGABDIAN**

Perancangan *website* asesmen menggunakan metode *agile* dengan kerangka kerja *scrum*. Metode *scrum* merupakan metode manajemen proyek menggunakan siklus pengembangan singkat atau disebut dengan *sprint* [6]. Menggunakan metode *scrum* dapat mempercepat proses pengembangan *website* dikarenakan proses ini menekankan komunikasi secara langsung dan berkala untuk tim pengembang dan konsumen (*client*) yang terlibat secara langsung dalam pengembangan *website* [6]. Cara kerja metode *scrum* ditunjukkan pada Gambar 1.

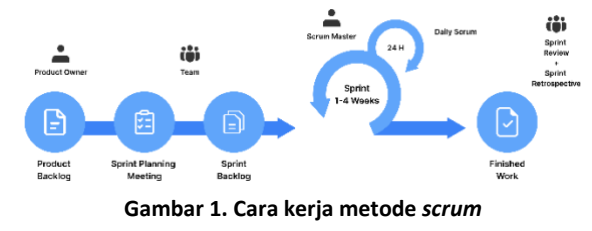

Tahap ini merupakan tahap awal dimana melakukan *scrum*, *product owner* akan memberikan daftar fitur produk apa yang akan dikerjakan oleh tim untuk dikembangkan dan sesuai kebutuhan pengguna. *Product owner* juga akan menentukan prioritas fitur produk yang akan dikerjakan terlebih dahulu.

#### *B. Sprint Planning Meeting*

Tahap ini jika fitur produk sudah sesuai kriteria dan siap dikerjakan, maka tim melakukan *sprint planning meeting*. Tim menentukan tujuan sprint, penentuan *product backlog* yang akan dikerjakan, membagi tugas *product backlog* pada setiap orang, dan estimasi waktu pengerjaan satu *product backlog*.

#### *C. Sprint Backlog*

Tahap ini semua *product backlog* yang dikerjakan oleh tim akan ditinjau, apakah *product backlog* sedang dikerjakan atau sudah selesai dikerjakan. Hasil dari *sprint backlog* ini akan dibahas pada *daily scrum* yang dipimpin oleh *scrum master*.

#### *D. Finished Work*

Tahap ini tim akan melakukan *sprint review*. Tim melakukan demo pekerjaan yang telah selesai dikerjakan, melakukan *review product backlog* yang sudah selesai dengan *testing*, serta setiap orang menjelaskan pekerjaan apa yang sudah dicapai dan pekerjaan apa yang belum dicapai. Setelah melakukan *sprint review*, tim akan melakukan *sprint retrospective*. Tujuan ini membahas 3 hal yaitu, apa saya yang perlu diperbaiki, dipertahankan dan dibuang pada *sprint*.

### **HASIL DAN PEMBAHASAN**

#### A. Mencari Inspirasi ide

Tahap ini penulis mencari inspirasi ide desain sesuai produk yang akan dibuat, yaitu asesmen minat bakat pada anak-anak SMA (Sekolah Menengah Atas) sampai SMK (Sekolah Menengah Kejuruan). Penulis mencari inspirasi ide pada *website* desain seperti Dribbble, Behance dan Medium. Setelah penulis mencari inspirasi ide, lalu akan dikumpulkan di halaman *moodboard* pada Figma. *Moodboard* merupakan tempat untuk menampung inspirasi ide.

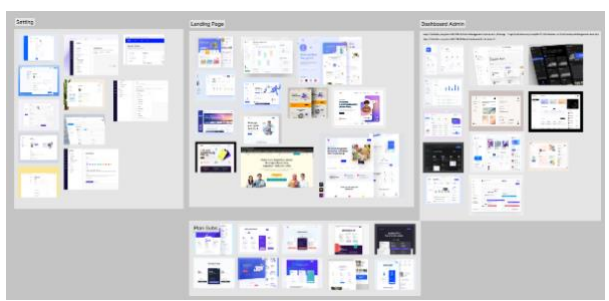

**Gambar 2.** *Moodboard* **inspirasi ide**

# B. *Ideation*

Tahap *Ideation* menghasilkan ide produk, penulis bereksperimen untuk menemukan hasil dengan cara membuat *low fidelity* (*wireframe*). *Wireframe* merupakan sketsa kasar atau kerangka dasar sebelum halaman *website* didesain [7]. Tahap ini sangat penting sebelum *stakeholder* menyetujui pewarnaan, *icon*, gambar, *font*, *shape* dan yang lainnya sebelum didesain dan diimplementasikan [7]. Keuntungan menggunakan *wireframe* adalah menghemat waktu dan dapat diubah kapanpun. Penulis menggunakan *tool* berupa Figma. Berikut ini merupakan contoh dari *wireframe*.

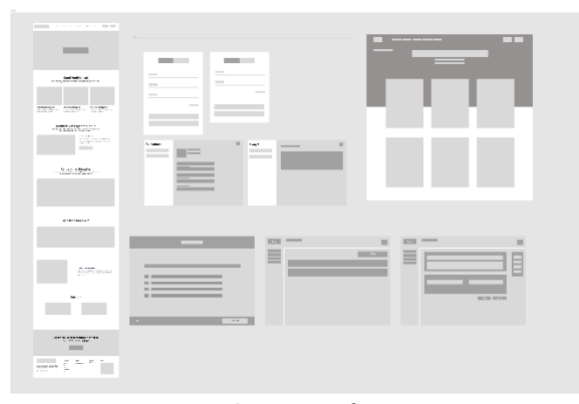

**Gambar 3.** *Wireframe* 

Gambar 3, merupakan kumpulan *wireframe* dari *landing page*, pembelian paket, modal masuk, modal daftar, halaman pertanyaan dan admin workspace. *Wireframe* ini nantinya akan digunakan penulis sebagai acuan untuk membuat *high fidelity* desain.

Setelah penulis membuat *wireframe*, langkah selanjutnya adalah tahap perancangan tampilan *high fidelity desain* (*Hi-fi*). *Hi-Fi* merupakan tahap mengubah *wireframe* dengan diberikan pewarnaan, *icon*, gambar, *font*, *shape* dan yang lainnya [8]. Pada pembuatan *Hi-Fi*  pada *website* ini penulis menggunakan *tool* Figma dikarenakan penulis sudah merasa familiar dalam menggunakan *tool* tersebut [8]. Berikut ini merupakan contoh dari *Hi-fi*.

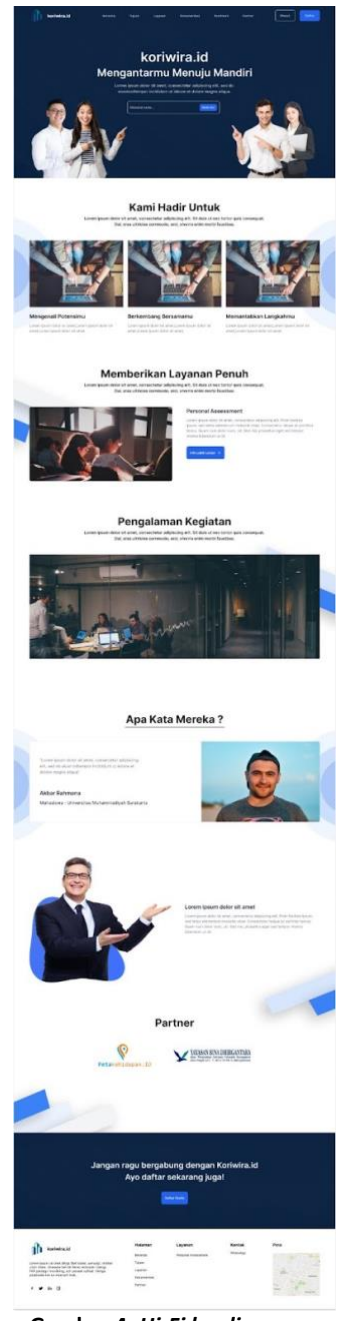

**Gambar 4.** *Hi-Fi landing page*

Gambar 4, merupakan *landing page* dimana semua informasi mengenai produk tersedia pada halaman ini. Mulai dari tujuan produk, fitur produk, testimoni produk, daftar, dan masuk akun ada di halaman ini. Pengguna dapat membeli produk dan memakai fitur menjawab pertanyaan untuk mengetahui minat bakatnya.

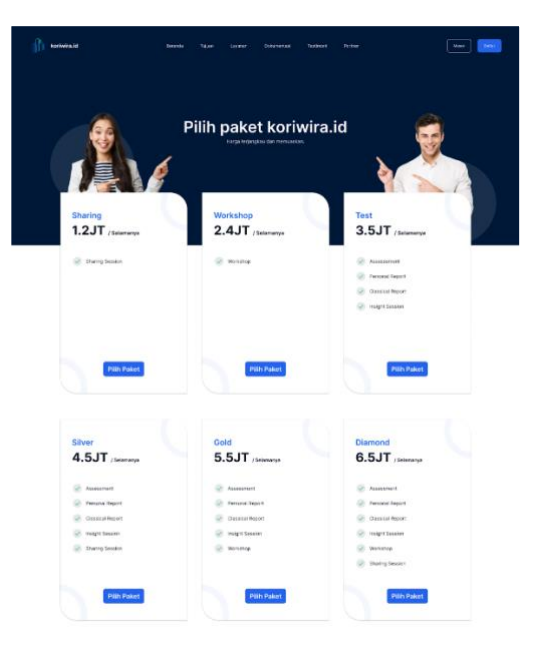

**Gambar 5. Pembelian paket**

Gambar 5, merupakan halaman pembelian paket. Setiap paket memiliki fitur yang berbeda dan harga yang berbeda, mulai dari paket *sharing*, *workshop*, test, *silver*, *gold*, dan platinum .Pengguna dapat membeli sesuai kebutuhannya.

| (aca)                        |                                        |                            |                             |                      |                                                      |               |                                                    |
|------------------------------|----------------------------------------|----------------------------|-----------------------------|----------------------|------------------------------------------------------|---------------|----------------------------------------------------|
|                              |                                        |                            |                             |                      |                                                      |               |                                                    |
| Pengaturan                   | <b>Identifican</b>                     | $\rm _{2}$                 | Riseauat                    | Reported             | $\mathbf{x}$                                         |               |                                                    |
| $\sim$<br><b>O</b> Managers  | <b>Clary Presso</b>                    |                            | $\sim$<br><b>PT</b> Toronto | as may 1.            | <b>Man 1</b><br>$\;$                                 |               |                                                    |
| <b>B</b> recourses           | <b>Brid Thiorist con</b>               |                            | <b>I B</b> Home             | 1.5001<br>$1 - 2488$ | A forms<br>2 System 110<br>2 DERTH 202<br>A jarrest  |               |                                                    |
|                              | Netta Lengiago<br><b>Glasg Publica</b> |                            |                             |                      |                                                      |               |                                                    |
|                              | East                                   |                            |                             |                      |                                                      |               |                                                    |
|                              | classifications.                       |                            |                             |                      |                                                      |               |                                                    |
|                              | Just a Ballerin                        |                            |                             |                      |                                                      |               |                                                    |
|                              | <b>Length</b>                          | $\alpha$                   |                             |                      |                                                      |               |                                                    |
|                              | Telephine<br>23 D-Mar 2030             | $\Box$                     |                             |                      |                                                      |               |                                                    |
|                              | <b>DVK</b>                             |                            |                             |                      |                                                      |               |                                                    |
|                              | <b>REAL</b>                            |                            |                             |                      |                                                      |               |                                                    |
|                              |                                        |                            |                             |                      |                                                      |               |                                                    |
|                              | -----                                  |                            |                             |                      |                                                      |               |                                                    |
|                              |                                        |                            |                             |                      |                                                      |               |                                                    |
|                              |                                        |                            |                             |                      |                                                      |               |                                                    |
|                              |                                        |                            |                             |                      |                                                      |               |                                                    |
|                              | <b>Massic</b><br>Owhar                 |                            | klosak                      | Dafter               | Marski                                               | <b>Coltar</b> | <b>Curtar</b><br>Metak                             |
|                              |                                        |                            |                             |                      |                                                      |               |                                                    |
| Trades                       |                                        | To/Opsilon                 |                             |                      | Norse Lengkier                                       |               | Vikalifont                                         |
|                              |                                        | <b><i>BONDARD</i> BENE</b> |                             |                      |                                                      |               |                                                    |
| Kata Sared<br><b>Service</b> |                                        |                            |                             |                      | Engine<br>$\sim$                                     |               | <b>Mitadismo Milgreal com</b>                      |
|                              | Lambra ne z?                           |                            |                             | Lanchara.com #2      | Karn See E.<br>$\sim$                                |               | <b>BUSINESS REPORTED</b><br>-                      |
|                              |                                        |                            |                             |                      | Deepar meetinfor, countrary-must System dan American |               | Denger mentaltes eaun monumaké Symet dan Kabanhaan |
|                              | <b>Viral</b>                           |                            | Mass                        |                      | Penggunaan lamainulat                                |               | <b>Tengonesia tuts X</b>                           |
|                              | G Hank Arear Sere's                    |                            | <b>G</b> their origin loops |                      |                                                      |               |                                                    |
|                              |                                        |                            |                             |                      | Dallas,                                              |               | Defen                                              |
|                              |                                        |                            |                             |                      | <b>G</b> external despite                            |               | <b>G</b> interview to pa                           |
|                              |                                        |                            |                             |                      |                                                      |               |                                                    |
|                              |                                        |                            |                             |                      |                                                      |               |                                                    |
|                              |                                        |                            |                             |                      |                                                      |               |                                                    |

**Gambar 6. Modal daftar, masuk, dan pengaturan**

Gambar 6, pengguna dapat mendaftarkan dirinya dengan memasukan nama lengkap, email dan kata sandi. Selain itu, pengguna dapat masuk dengan memasukan email dan kata sandi, pengguna juga dapat masuk menggunakan akun Google. Apabila pengguna lupa dengan kata sandinya, dapat menggunakan fitur lupa kata sandi.

Modal pengaturan, pengguna dapat mengatur *profile* mulai dengan mengganti foto, nama lengkap, email, dan lainnya. Pengguna dapat menggunakan fitur riwayat untuk melacak asesmen yang sudah dikerjakan.

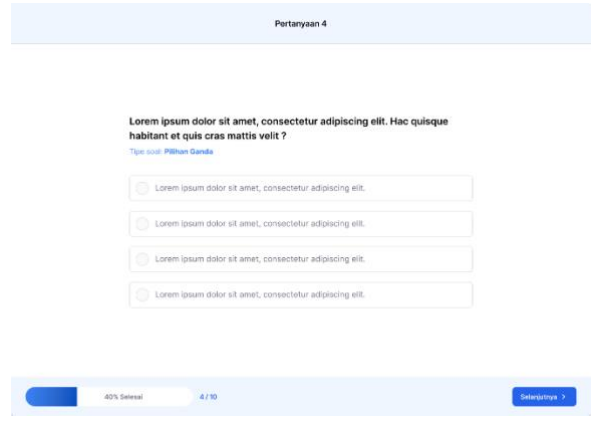

**Gambar 7. Halaman pertanyaan**

Gambar 7, pada halaman ini pengguna mengerjakan asesmen berupa pertanyaan, ada 3 tipe pertanyaan saat ini yaitu pilihan ganda, pengurutan, dan isian. Setelah pengguna menjawab semua pertanyaan, pengguna akan menerima laporan dari hasil asesmen yang dikerjakan.

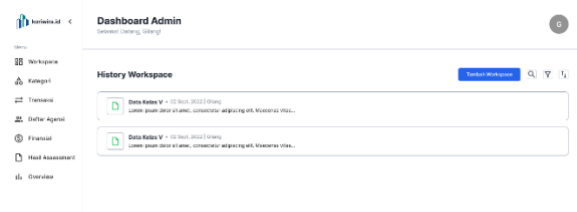

**Gambar 8.** *Hi-Fi* **admin** *workspace*

Gambar 8, merupakan *dashboard* admin. Pada halaman ini, admin dapat membuat soal, menambahkan kategori soal, melacak transaksi, dan fitur lainnya.

### C. Implementasi

Tahap implementasi menggunakan *library* dan *framework* tentunya membutuhkan instalasi yang sangat berguna untuk kelancaran proses implementasi. pada tahap ini penulis melakukan proses instalasi menggunakan sebuah *package manager* yang bernama *yarn*. *yarn* ini nantinya yang akan penulis gunakan dalam membangun proyek magang ini. terdapat beberapa *library* yang penulis gunakan dalam membantu kebutuhan proyek magang. seperti contoh nya instalasi *encrypt-storage* sebagai enkripsi data ke dalam *storage*, *react-pdf* sebagai pengimplementasian dari *Portable Document Format* (*PDF)* ke dalam React.js dan masih banyak lainnya. Contoh instalasi ditujukan pada Gambar 9.

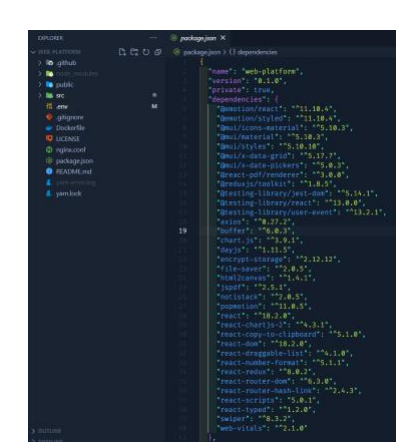

**Gambar 9. Instalasi** *Library* **dan** *Framework*

Tahap *slicing* pada tahap ini penulis membuat tampilan pada *website* menggunakan *library javascript* berupa React.js dan *framework ui* berupa *materialize-ui*. React.js merupakan *library javascript* yang memiliki dokumentasi lengkap dan penggunaan yang memudahkan pengembang dalam membuat tampilan *website* [9]. *Materialize-ui* ini berfungsi sebagai pendukung dalam membuat sebuah komponen tampilan *interface* pada *website*, dengan menggunakan *framework* ini penulis dapat dengan mudah mengimplementasikan desain yang diminta karena banyak sekali komponen yang telah disediakan pada bagian dokumentasi. Contoh slicing ditujukan pada Gambar 10.

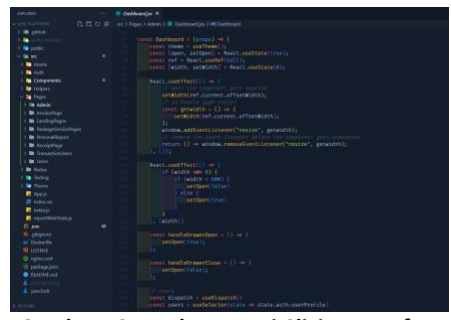

**Gambar 10. Implementasi** *Slicing Interface*

 Setelah tahap instalasi dan tahap implementasi *slicing* maka selanjutnya langsung ke tahap integrasi. tahap integrasi adalah tahap menghubungkan antara *backend*-*frontend* dengan cara *consume api* dari *backend* dan nanti akan diimplementasikan ke *frontend* untuk ditampilkan ke pengguna. pada tahap integrasi ini penulis menggunakan *state management redux* yang memudahkan dalam tahap *development*. Contoh integrasi ditujukan pada Gambar 11.

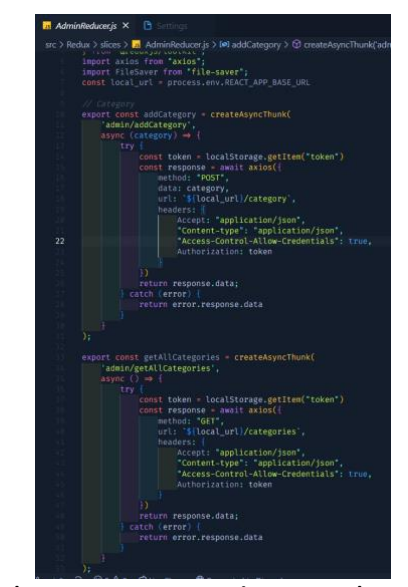

**Gambar 11. Proses Integrasi menggunakan** *Redux*

Tahap terakhir dalam implementasi adalah tahap *deployment*. Tahap *deployment* adalah tahap publikasi *coding* yang telah penulis buat ke dalam server yang nantinya digunakan oleh pengguna. Pada tahap *deployment* penulis menggunakan *docker* untuk *management* tiap *image* kemudian melakukan deployment ke *AWS* (*Amazon Web Storage*) menggunakan *nginx*. Contoh deployment ditujukan pada Gambar 12 dan Gambar 13.

| Dockerfile X                                        |
|-----------------------------------------------------|
| Dockerfile >                                        |
| FROM node:18.2.0 as builder                         |
| <b>WORKDIR</b> /app                                 |
| ENV PATH /app/node_modules/.bin:\$PATH              |
| COPY package.json ./                                |
| COPY varn.lock ./                                   |
| RUN yarn install                                    |
| $COPY$ $\ldots$                                     |
| RUN yarn build                                      |
| # Stage 2                                           |
| FROM nginx:stable-alpine                            |
| COPY nginx.conf /etc/nginx/conf.d/default.conf      |
| COPY -from-builder /app/build /usr/share/nginx/html |
| <b>EXPOSE 80</b>                                    |
| CMD ["nginx", -g", daemon off; ]                    |

**Gambar 12. Proses** *set up docker* **dan** *nginx*

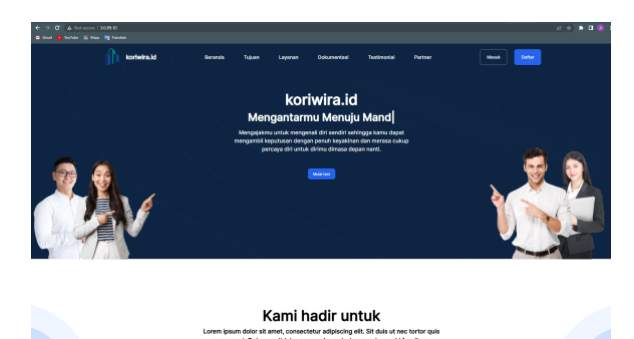

**Gambar 13. Berhasil melakukan** *deployment* **ke** *AWS*

D. *Testing*

Tahap ini penulis menggunakan metode *testing* berupa *System Usability Scale* (SUS) dengan 5 responden. Terdapat 10 pertanyaan yang akan diberikan kepada responden untuk mengukur kepuasan pengguna terhadap fitur *website* yang penulis kembangkan. Pertanyaan yang telah penulis berikan mengacu pada *Standart Usability Questionnaires* dari SUS [10]. Detail pertanyaan ditunjukkan pada Tabel 1.

#### **Tabel 1. Pertanyaan SUS**

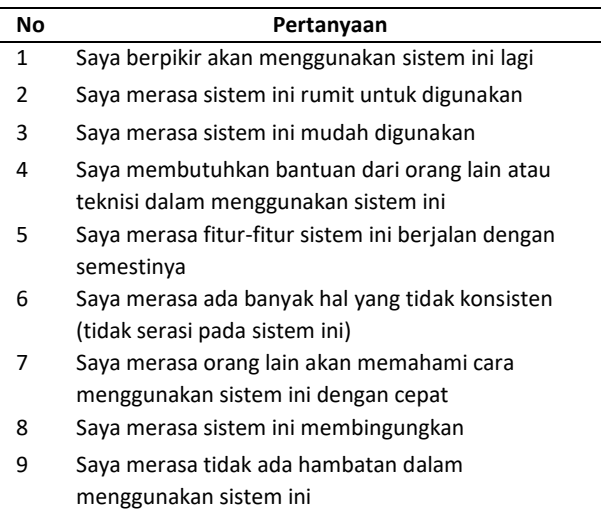

10 Saya perlu membiasakan diri terlebih dahulu sebelum menggunakan sistem ini

#### **Tabel 2. Hasil Pengujian**

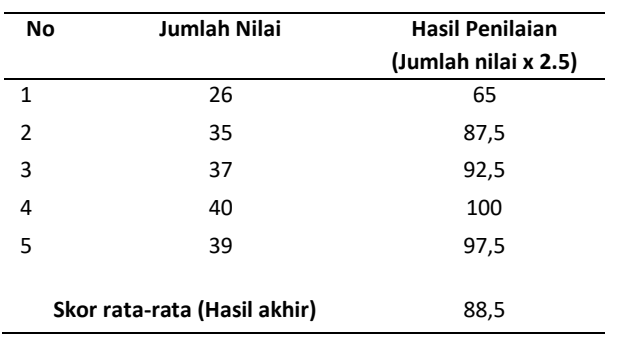

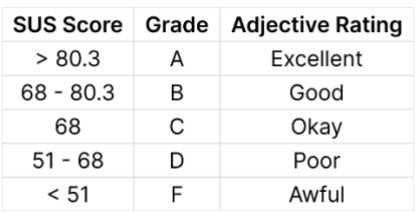

# **Gambar 14. Penilaian SUS**

Berdasarkan hasil pengujian pada Tabel 2, mendapatkan hasil rerata 88,5 menurut Gambar 14 termasuk kedalam kategori *excellent* dan dengan nilai tersebut bahwa *website* yang telah dikembangkan dapat membantu pengguna dalam proses bertransaksi, membuat soal asesmen, mengerjakan soal asesmen, dan mendapatkan hasil laporan dari tes yang digunakan pengguna.

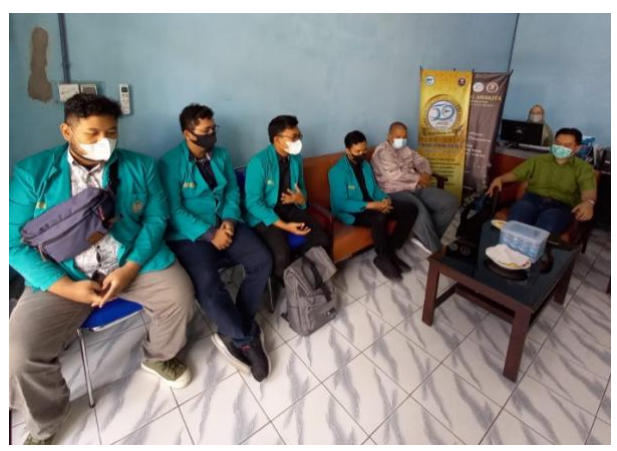

**Gambar 14. Temuan evaluasi dan** *review* **dengan Yayasan Bina Dhirgantara**

Gambar 14, merupakan temuan evaluasi dan *review* perkembangan *website* koriwira.id dengan pihak Yayasan Bina Dhirgantara. Evaluasi ini bertujuan untuk meninjau kembali kekurangan dan apa yang perlu diperbaiki dari *website* agar sesuai dengan yang diharapkan.

# **KESIMPULAN**

Dapat disimpulkan bahwa perancangan *website* asesmen dapat membantu mempermudah peserta didik untuk mengetahui minat dan bakat mereka. Dengan menggunakan layanan asesmen yang telah penulis buat diharapkan peserta didik nanti nya dalam memilih karir atau masa depan dapat terukur. Hasil pengujian kepada pengguna menggunakan metode pengujian SUS menghasilkan nilai rerata 88,5 yang termasuk kedalam kategori *excellent*. Dari hasil pengujian yang telah

JURNAL PENGABDIAN MASYARAKAT TEKNOYASA, volume 4, No.1, Juli 20232 | 163

penulis lakukan, pengguna sudah paham dan tidak mengalami kesulitan dengan *website* yang telah penulis kembangkan.

# **DAFTAR PUSTAKA**

- [1] Rustaman, "PENTINGNYA ASESMEN ALTERNATIF DALAM MENINGKATKAN KEMAMPUAN BERPIKIR DAN MEMBACA ILMIAH SISWA PADA PEMBELAJARAN BIOLOGIe," *syekhnurjati.ac.id*, 2006, Accessed: Nov. 27, 2022. [Online]. Available: https://www.syekhnurjati.ac.id/jurnal/index.php/sce ducatia/article/view/502
- [2] J. E. Manurung. and E. T. Putri., "PENENTUAN MINAT BAKAT MENGGUNAKAN METODE BAYES BERBASIS WEB," vol. 54, no. 4, pp. 337–348, 2020, doi: 10.31857/s0320930x20040088.
- [3] S. O. A. T. S. I. Narulita, "Pengujian Akurasi Model PrediksiMenggunakan Metode Data MiningClassification Decision Tree Algoritma C4.5Untuk Penentuan Peminatan Peserta Didik," *J. Media Apl.*, vol. 13, pp. 68–82, 2021.
- [4] T. N. Höffler, C. Köhler, and I. Parchmann, "Scientists of the future: an analysis of talented students' interests," *Int. J. STEM Educ.*, vol. 6, no. 1, pp. 1–8, Dec. 2019, doi: 10.1186/S40594-019-0184- 1/FIGURES/3.
- [5] F. Ningsih and D. Daharnis, "The relationship of interest in majors and confidence with students' career planning," *Int. J. Appl. Couns. Soc. Sci.*, vol. 2, no. 2, pp. 175–185, Aug. 2021, doi: 10.24036/005442IJACCS.
- [6] N. Lutfiani, P. Harahap, Q. Aini, A. Dimas, A. R. Ahmad, and U. Rahardja, "Inovasi Manajemen Proyek I-Learning Menggunakan Metode Agile Scrumban," *InfoTekJar J. Nas. Inform. dan Teknol. Jar.*, vol. 5, no. 1, pp. 96–101, 2020.
- [7] M. S. Hartawan, "PENERAPAN USER CENTERED DESIGN (UCD) PADA WIREFRAME DESAIN USER INTERFACE DAN USER EXPERIENCE APLIKASI SINOPSIS FILM," *JEIS J. Elektro dan Inform. Swadharma*, vol. 2, no. 1, pp. 43–47, 2022, Accessed: Nov. 27, 2022. [Online]. Available: http://ejurnal.swadharma.ac.id/index.php/jeis/articl e/view/161
- [8] N. Aulia, S. Andryana, and A. Gunaryati, "User Experience Design Of Mobile Charity Application Using Design Thinking Method," *Sisfotenika*, vol. 11, no. 1, p. 26, 2020, doi: 10.30700/jst.v11i1.1066.
- [9] M. Wali and L. Ahmad, "Perancangan Access Open Journal System (AOJS) dengan menggunakan Framework Codeigniter dan ReactJs," *J. JTIK (Jurnal Teknol. Inf. dan Komunikasi)*, vol. 2, no. 1, p. 48, 2018, doi: 10.35870/jtik.v2i1.53.
- [10] J. R. Lewis and J. Sauro, "Item Benchmarks for the System Usability Scale," *J. Usability Stud.*, vol. 13, no. 3, pp. 158–167, 2018.

# **LAMPIRAN**

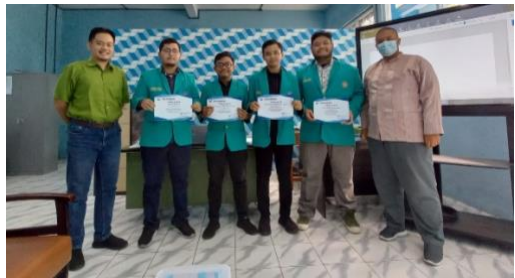

**Gambar 15. Foto bersama** *CTO*

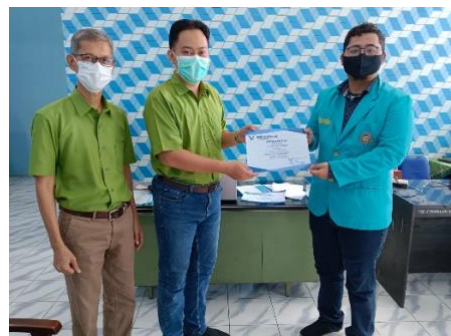

**Gambar 16. Penyerahan sertifikat magang kepada Akbar Rahmana**

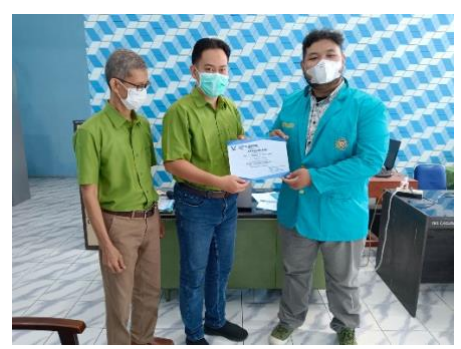

**Gambar 17. Penyerahan sertifikat magang kepada Daffa Putra Alwansyah**

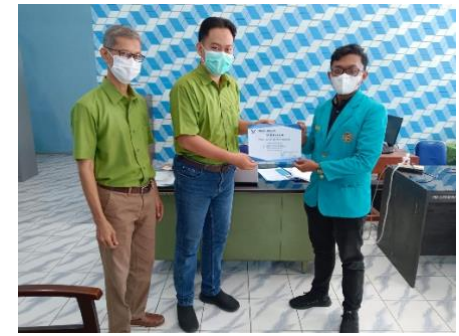

**Gambar 18. Penyerahan sertifikat magang kepada Praditya Luthfi Suryalaksono**